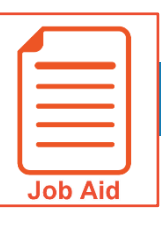

## **Using Quick Search**

Use the Quick Search feature to search for items in the application using a key word search. This job aid describes the Quick Search steps.

## **Accessing Quick Search**

- Ξ **1** Click **Show Menu**.
- **2** Locate the search field.

## **Using Quick Search**

- **1** Click in the **Search** text entry field.
- **2** Type the search word(s).
- **3** Scroll through the **Menu Results**.
- **4** Click the desired topic link.

**Result**: You go to the application location of the item you selected, where you can perform tasks as usual.

**Note**: You can also search for employees' names or ID's.

## **A** Search criteria entry field

- **B** Menu Results
- **C** Linked search results

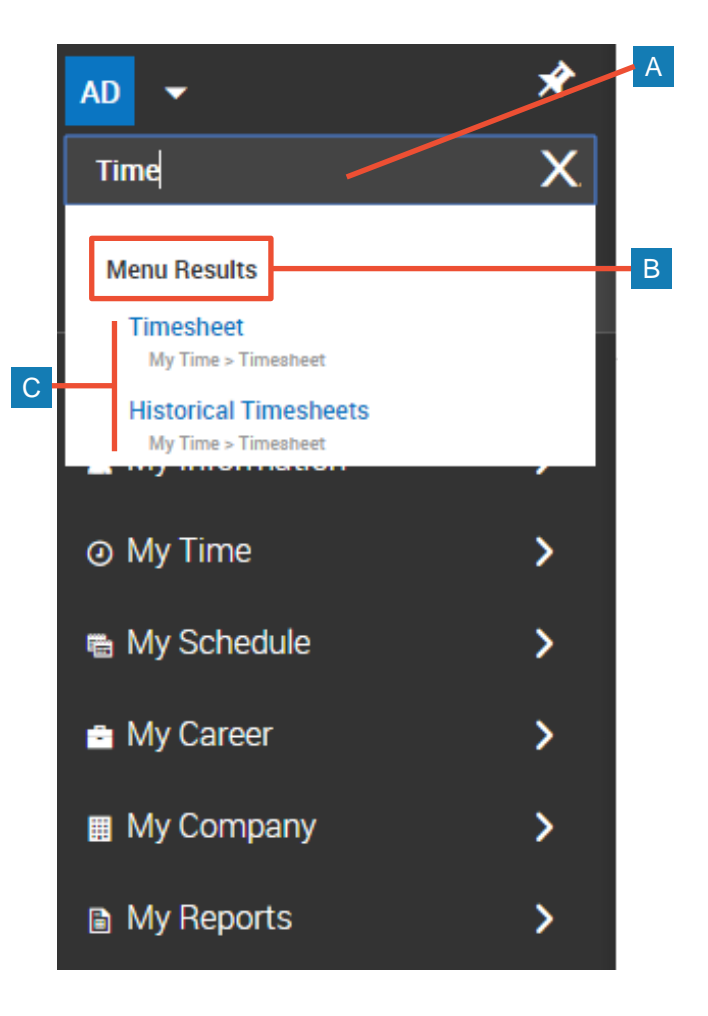